## NIAKWA DATA MANAGER

## IBM RS/6000/C-ISAM ADDENDUM

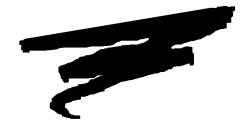

2nd. Edition - November 1993 COPYRIGHT © 1991-93 Niakwa, Inc.

Niakwa, Inc. 23600 N. Milwaukee Avenue Mundelein, IL. 60060

PHONE: (708) 634-8700 FAX: (708) 634-8718 TELEX: 3719965 NIAK UB

#### DISCLAIMER OF WARRANTIES AND LIMITATION OF LIABILITIES AND PROPRIETARY RIGHTS

The staff of Niakwa, Inc. (Niakwa) has taken due care in preparing this manual. Nothing contained herein shall be construed to modify or alter in any way the standard terms and conditions of the Niakwa Programming Language Support and Distribution License Agreement, the End-User Support Only License Agreement, the Niakwa Software License Agreement and Warranty, or any other Niakwa License Agreement (collectively, the "License Agreements") by which this software package was acquired.

This manual is to serve as a guide for use of the Niakwa software only and not as a source of representations or additional undertakings by Niakwa. The licensee must refer to the License Agreements for Niakwa product and service representations.

No ownership of Niakwa software is transferred by any of the License Agreements. Any use of Niakwa software beyond the terms and conditions of the License Agreements, without the written authorization of Niakwa, is prohibited.

All rights reserved. No part of this book may be reproduced or transmitted in any form or by any means, electronic or mechanical, including photocopying, recording, or by any information storage and retrieval system, without prior written permission from Niakwa, Inc.

Niakwa is a registered trademark of Niakwa Management Services 1975 Ltd., and is licensed to Bluebird Systems.

Niakwa Programming Language (NPL), Bluebird and SuperDOS are registered trademarks of Bluebird Systems.

All other trademarks are the property of their respective holders.

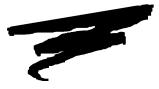

PREFACE

### P.1 NDM IBM RS/6000/C-ISAM Addendum

The Niakwa Data Manager (NDM) allows Niakwa Programming Language (NPL) applications to use state-of-the-art native ISAM products to store data while retaining full portability. This section describes the organization of the NDM manuals, the required knowledge for using the NDM, and the notational conventions used to denote command codes and parameters that may be needed with this manual.

#### P.1.1 How to Use this Manual

The NDM documentation consists of two manuals, the Programmer's Guide and the Platform-Specific Addendum. This Platform-Specific Addendum provides machine and C-ISAM-specific information as it relates to the NDM functions and installation. This manual also documents all C-ISAM-specific configuration requirements, extended NDM features supported, and NDM limitations under C-ISAM.

This should be used with the NDM Programmer's Guide which is intended as a hardwareindependent guide for programmers in the correct use of the NDM functions, NDM program development, NPL program conversions, and the NDM Utilities.

This platform-specific addendum is organized by chapters

Chapter 1 discusses configuring, installing, and starting NDM on the IBM RS/6000.

Chapter 2 discusses integrating external routines with the NDM API.

Chapter 3 discusses C-ISAM's limitations and supported toolbox features as they affect NDM.

Chapter 4 discusses some considerations when installing NDM for the end-user.

#### **P.1.2** Prerequisite Knowledge

This Platform-Specific Addendum assumes that the user has at least a basic knowledge of the computer system in use, the native operating system, and the Niakwa Programming Language, and that C-ISAM is installed and operating correctly. Refer to the appropriate systems manuals for more information regarding specific hardware, operating system, NPL, and C-ISAM.

#### **P.1.3** Notational Conventions

The NDM Programmer's Guide and Platform-Specific Addenda use the following notational conventions.

#### NOTE: Notes provide information of particular importance.

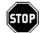

WARNING--Warnings are conditions that require special care by the user. Disregarding this information could result in a serious problem.

#### HINT: Hints provide helpful comments pertaining to the use of particular features.

For documentation purposes, examples in this manual use both the number and name of the API functions.

Under NPL Release III only, API function numbers can be used when issuing an NDM call. Under NPL Release IV, the API function number or name can be used (but not both at the same time).

In addition, long variable names used for the API parameters can be used under NPL Release IV only. Standard NPL variable names should be used under NPL Release III.

All alpha parameters used in API function descriptions end in \$, while numeric parameters do not.

For example:

'31060 NDM\_CREATE\_FILE (FILE\_NAME\$, MODE\$, INDEX\_NUMBER, KEYDESC\_TA-BLE\$, RECORD\_LENGTH, ISAM\_SPECIFIC\$, FILE\_HANDLE\$, RETURN\_CODE)

would be coded as:

GOSUB' 31060 ("EXAMPLE", M\$, I, K\$, L, A\$, H\$, R)

under Release III, but could be coded as:

GOSUB'NDM\_CREATE\_FILE ("EXAMPLE", SHARE\_MODE\$, INDEX\_NUM, KEY\_TABLE\$, REC\_LENGTH\$,ISAM\_CODE\$, FILE\_HANDLE\$, RETURN\_CODE)

under Release IV.

## **TABLE OF CONTENTS**

#### PREFACE

| NDM IBM RS/6000/C-ISAM Addendum | P-1 |
|---------------------------------|-----|
| How to Use this Manual          | P-1 |
| Prerequisite Knowledge          | P-2 |
| Notational Conventions          |     |
|                                 |     |

#### **INSTALLING NDM**

| Overview                            | 1-1 |
|-------------------------------------|-----|
| System Requirements                 | 1-2 |
| Memory                              |     |
| C-ISAM Requirements                 |     |
| AIX Requirements                    |     |
| NPL Requirements                    |     |
| System Setup                        |     |
| .profile                            |     |
| NDM Environment Variable            |     |
| Number of Open Files                | 1-4 |
| C-ISAM Installation/Startup Options |     |
| NDM Software Installation           | 1-5 |
| Diskette Contents                   | 1-5 |
| Installing the NDM Software         | 1-7 |
| Starting NDM                        | 1-8 |

#### **CREATING THE NDM EXECUTABLES**

| Overview                                                         | 2-1 |
|------------------------------------------------------------------|-----|
| Contents of NDM RS/6000 BESDK                                    | 2-2 |
| Installing NDM RS/6000 BESDK                                     | 2-3 |
| Creating Linked rtic and rtpc Files                              | 2-4 |
| The Make Procedure                                               | 2-5 |
| Creating the Linked Files when BESDK or C-ISAM is Installed      |     |
| in Another Location                                              | 2-5 |
| Merging the External Libraries                                   | 2-6 |
| Creating the Linked rticx and rtpcx with other External Routines | 2-7 |

| Using Non-C External Routines |  |
|-------------------------------|--|
| Using the Merged Library      |  |

#### **C-ISAM CONSIDERATIONS**

| Overview                                 | 3-1 |
|------------------------------------------|-----|
| C-ISAM Field Classes Supported           | 3-2 |
| C-ISAM File Limits                       | 3-3 |
| C-ISAM-Specific Considerations.          | 3-3 |
| Toolbox Features                         | 3-4 |
| Key Types                                | 3-5 |
| File Limits                              |     |
| Transaction Processing                   | 3-5 |
| Create/Delete Index                      | 3-5 |
| C-ISAM-Specific Error Messages           | 3-5 |
| Intel UNIX Features of the NDM Utilities |     |
| Ordering/Updating C-ISAM                 |     |

#### **END-USER CONSIDERATIONS**

| 4-4 |
|-----|
| 4-4 |
|     |
|     |

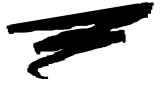

## **CHAPTER 1**

## **INSTALLING NDM**

### 1.1 Overview

This chapter discusses configuring, installing, and starting NDM on the IBM RS/6000.

Section 1.2 discusses configuration requirements.

Section 1.3 discusses system files that may need to be modified.

Section 1.4 discusses C-ISAM installation and setup options.

Section 1.5 discusses NDM software installation and file locations.

Section 1.6 discusses starting NDM.

### **1.2 System Requirements**

The following table illustrates the basic hardware configurations for the IBM RS/6000 using NDM software with Informix's C-ISAM.

| <b>Operating System</b> | C-ISAM                     |
|-------------------------|----------------------------|
| AIX 3.2 or greater      | C-ISAM for the IBM RS/6000 |
|                         | Ver. 4.00 or greater.      |

Refer to the NiakwaNews for current information on Niakwa NPL-compatible computer systems.

The following is a list of the requirements necessary for NDM.

#### 1.2.1 Memory

It is necessary to link the NDM and C-ISAM libraries with the NPL RS/6000 RunTime executables to create a combined NDM and NPL executable (refer to Chapter 2 for details). The memory required for the linked executable includes the size of the NPL RS/6000 RunTime being used (i.e., Release III or IV rti or rtp) plus the size of the NDM IBM RS/6000 and C-ISAM libraries.

The following table shows the memory required by the different components that make up the linked NPL/NDM executable.

| Name of File             | NPL Release III | NPL Release IV          |
|--------------------------|-----------------|-------------------------|
| rti                      | 1118K           | Not known at press time |
| rtp                      | 674K            | Not known at press time |
| NDM and C-ISAM libraries | 189K            | 189K                    |

# NOTE: If developer-created external routines are used with NDM for C-ISAM, the size of the linked executable rtic and rtpc files may vary. Refer to Chapter 2 of this addendum for more information.

Refer to the C-ISAM manuals for the memory requirements for C-ISAM.

**HINT:** NDM can be configured to allocate additional memory for internal use. Refer to the NDM Programmer's Guide, Chapter 10, function 31320 NDM\_INITIALIZE for details.

#### **1.2.2 C-ISAM Requirements**

Refer to the C-ISAM Installation Guide for information on installing the C-ISAM program files.

C-ISAM uses internal buffers to speed disk I/O. The default value is 16 buffers. This can be changed by setting the environment variable ISAMBUFS. It is recommended to use four buffers for each index file to be used simultaneously.

For example, if 30 buffers are needed, enter the following at a system prompt before executing rtic or rtic:

ISAMBUFS=30 export ISAMBUFS

#### **1.2.3 AIX Requirements**

As required by NPL for the IBM RS/6000.

#### **1.2.4** NPL Requirements

NDM is supported only on NPL Revision 3.20 or greater.

### 1.3 System Setup

For proper operation of NDM, modifications must be made to the user's .profile file.

NOTE: For information on the .profile file, refer to the IBM RS/6000 system manuals.

#### 1.3.1 .profile

Each user's .profile file must set the directory where the NDM files are stored as an alternate directory. For example, if the NDM files are placed in the /usr/ndm directory, the following must be added to the PATH statement in the user's .profile:

:/usr/ndm:.

#### **1.3.2 NDM Environment Variable**

NDM allows the user the freedom to store NDM files in any subdirectory on the host system's hard drive. This location is then passed to NDM by means of the NDM environment variable. Consequently, the environment variable must be set before executing NDM.

## NOTE: This variable must be set before executing NDM, and it is strongly recommended that it be set in the user's .profile file.

The NDM environment variable is set by the AIX "export" command. This may be entered at a system prompt or added to the user's .profile file.

For example, if NDM files are located in the /usr/ndm directory, enter:

NDM=/usr/ndm export NDM

To verify that the NDM environment variable is set, enter the AIX "set" command at a system prompt and review the output for the appropriate set statement.

#### NOTE: If the NDM environment variable is not set NDM defaults to the /usr/ndm directory.

#### **1.3.3** Number of Open Files

It may be necessary to increase the number of open files allowed to each user by the AIX operating system when using the AIX implementation of NDM. Refer to the IBM RS/6000 operating system manuals for details on increasing the number of open files for each user.

### **1.4 C-ISAM Installation/Startup Options**

Refer to the C-ISAM documentation regarding platform-specific installation and setup information for C-ISAM.

### **1.5 NDM Software Installation**

This section discusses the contents and installation of the NDM Software for the IBM RS/6000.

#### **1.5.1** Diskette Contents

Each NDM data file consists of two separate files, one with the extension .dat and the other with the extension .idx.

## NOTE: The extension is in lower case and the file name is in uppercase (i.e., FILE NAME.ext).

Below is a list of the file names of NDM data files, without extensions, contained on the NDM Development Package Diskette.

| CUSTCAT  | Catalog file for the sample program.          |
|----------|-----------------------------------------------|
| CUSTDD   | Data description file for the sample program. |
| CUSTKD   | Key description file for the sample program.  |
| CUSTREL  | Relation file for the sample program.         |
| CUSTEXAM | Data file for the simple example programs.    |
| NDMCAT   | Catalog file.                                 |
| NDMCATD  | Data description file for the catalog file.   |
| NDMCATK  | Key description file for the catalog file.    |

NDM IBM RS/6000/C-ISAM Addendum

| NDMDDDD                                                                | Dete description file for data description files                |  |
|------------------------------------------------------------------------|-----------------------------------------------------------------|--|
| NDMDDDD                                                                | Data description file for data description files.               |  |
| NDMDDKD                                                                | Key description file for data description files.                |  |
| NDMERR                                                                 | Error message file.                                             |  |
| NDMERRD                                                                | Data description file for the error message file.               |  |
| NDMERRK                                                                | Key description file for the error message file.                |  |
| NDMFTF                                                                 | Field type file.                                                |  |
| NDMFTFD                                                                | Data description file for the field type file.                  |  |
| NDMFTFK                                                                | Key description file for the field type file.                   |  |
| NDMKDDD                                                                | Data description file for key description files.                |  |
| NDMKDKD                                                                | Key description file for key description files.                 |  |
| NDMREL                                                                 | Relation file.                                                  |  |
| NDMRELD                                                                | Data description file for the relation file.                    |  |
| NDMRELK                                                                | Key description file for the relation file.                     |  |
| NDMTRAN                                                                | Translation file.                                               |  |
| NDMTRAND                                                               | Data description file for the translation file.                 |  |
| NDMTRANK                                                               | Key description file for the translation file.                  |  |
| Below is a list of the non-data files on the NDM Development diskette: |                                                                 |  |
| ndmutil                                                                | Shell script to start the NDM Utilities.                        |  |
| NDMUTIL.BS2                                                            | The NDM Utilities diskimage.                                    |  |
| NDM.HLP                                                                | NDM help file. Contains descriptions on the NDM function calls. |  |

| NDM.IDX      | Index file for NDM.HLP                                                  |
|--------------|-------------------------------------------------------------------------|
| seci.ndm     | Installation shell script for when NPL security problem is encountered. |
| EX1NDM.OBJ   | Simple example program number 1.                                        |
| EX2NDM.OBJ   | Simple example program number 2.                                        |
| NDMUTIL.OBJ  | Boot program used when starting the NDM Utilities.                      |
| TESTCUST.OBJ | Boot program for the sample program.                                    |

#### **1.5.2 Installing the NDM Software**

To install the NDM Development Package diskette, follow the steps below:

- NOTE: These instructions assume that drive 0 (fd0) is the diskette drive to be used. If the drive is different on the system being used, be sure to use the proper device designation instead.
  - 1. Login to AIX as "root"
  - 2. Enter the following AIX commands:

cd / umask 000

3. Insert the NDM Development Software diskette into drive 0 and enter:

tar xvfbk /dev/fd0

All files on the diskette are automatically copied into the /usr/ndm directory. Once installed, these files can be moved to any directory, provided the NDM environment variable is used. Refer to Section 1.3.2 for more information.

The NPL RS/6000 BESDK libraries must be linked to the NDM and C-ISAM libraries by the developers with the use of the NDM RS/6000 BESDK. Refer to Section 2.4 for details on creating the NPL RS/6000 RunTime/NDM executables.

NOTE: The rtic and rtpc files, created by developers with the use of the NDM RS/6000 BESDK, can be moved to either the directory which contains the NDM software or any directory which the developer chooses, provided the NIAKWA\_RUNTIME and NDM environment variables are used. Refer to Section 1.3.2 of this Addendum or Chapter 2 of the Release III or IV NPL IBM RS/6000 Supplement for more information.

#### **1.6 Starting NDM**

Before NDM can be executed, NPL must be fully operational on the IBM RS/6000 system in use and the NDM environment variable must be set to point to the directory where the NDM files are located (refer to Section 1.3.2).

The general form for starting NDM is:

rtic <BOOTNAME>

or

rtpc <BOOTNAME>

Other NPL start-up options may also be specified. For example, if the -d option is to be used, the start-up statement is:

rtic -d=20 <BOOTNAME>

NOTE: The NDM for the IBM RS/6000 executables (rtic and rtpc), created by use of the method described in Section 2.4, should be placed in the directory that is specified by the NDM environment variable. Refer to Section 1.3.2 for information on setting the NDM environment variable.

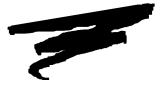

## **CHAPTER 2**

## CREATING THE NDM EXECUTABLES

### 2.1 Overview

The NDM RS/6000 BESDK diskette supplies the necessary object files, source code and example make procedures to allow developers to link the NDM API and the C-ISAM libraries to the NPL RS/6000 libraries to create the necessary executables rtic and rtpc. The NDM RS/6000 BESDK can also be used to integrate developers' own external routines with the RunTime once it has been linked to the NDM API and C-ISAM libraries, to create the rticx and rtpcx executables.

For the purpose of definition, rti and rtp refer to the NPL RS/6000 RunTime executables, rtic and rtpc refer to the combined NPL RS/6000 RunTime, NDM API and C-ISAM executables, and rticx and rtpcx refer to the combined NPL RS/6000 RunTime, NDM API C-ISAM libraries, and the developers' own external libraries executables.

NOTE: The linking of NPL RS/6000 RunTime, NDM API and the C-ISAM libraries must be done by the developer to create the RunTime executables (rtic and rtpc). Niakwa is currently prohibited from distributing prelinked rtic and rtpc files due to the way Informix licenses C-ISAM. Consequently, it is the developers' responsibility to license the correct version of the C-ISAM runtime and link the C-ISAM libraries to the NPL RS/6000 RunTimes. Once linked, the rtic and rtpc files can be copied to each end user system where an NPL RS/6000 RunTime is properly installed and where C-ISAM is properly licensed.

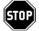

WARNING--Informix requires that a valid C-ISAM run time be purchased for each system running C-ISAM. Compliance with this requirement rests solely with the developer.

The make file, included with the NDM RS/6000 BESDK creates the files rtic and rtpc. If developers already have files using these names, or must use the NDM RS/6000 BESDK to integrate their own external routines to create rticx and rtpcx, it is recommended that they be renamed (using the mv command) before the NDM RS/6000 BESDK is executed.

Section 2.2 discusses the content of the NDM RS/6000 BESDK diskette.

Section 2.3 discusses installing the NDM RS/6000 BESDK.

Section 2.4 discusses creating the necessary rtic and rtpc files from the NPL RS/6000 RunTime and the C-ISAM libraries.

Section 2.5 discusses creating customized rticx and rtpcx files with merged external routines.

Section 2.6 discusses using non-C external routines.

Section 2.7 discusses using the merged library.

### 2.2 Contents of NDM RS/6000 BESDK

The NDM RS/6000 BESDK diskette contains two directories, /ndmx and /ndmexam.

The /ndmx directory contains the files that, when linked with the NPL code, create the customized version of the NPL RS/6000 RunTime, with C-ISAM and NDM linked in. This directory contains the following files:

| makefile   | Commands to create rtic/rtpc.           |
|------------|-----------------------------------------|
| ndmcisam.a | NDM routines in compiled form.          |
| ndm_rtp.h  | Prototypes for routines used by RTPEXT. |
| rtp_ext.c  | RTPEXT routine.                         |
| rtp_main.c | Mainline.                               |

The /ndmexam directory contains the same files merged with the example external subroutine from the NPL RS/6000 BESDK package, plus the files necessary to compile and link the example. This is intended as an example for developers to merge in their own external routines. Refer to Chapter 10 of the Release III IBM RS/6000 Supplement or Chapter 11 of the Release IV NPL IBM RS/6000 Supplement for information on the NPL external calls.

The following files are found in the /ndmexam directory:

| makefile   | Commands to create merged rtic/rtpc |
|------------|-------------------------------------|
| rtp_ext.c  | Merged RTPEXT routine               |
| rtp_main.c | Merged mainline                     |

### 2.3 Installing NDM RS/6000 BESDK

The /ndmx and /ndmexam directories can be installed at any directory level on the system.

NOTE: The makefile file explicitly points to the /usr/BASIC2C/uextrn directory. If the /usr/BASIC2C/uextrn directory is moved to another location, the makefile must be modified for compiling and linking to succeed.

In the following example, the uextrn directory of the NPL RS/6000 BESDK is assumed to be in the /usr/BASIC2C directory (the full path name of this directory is /usr/BA-SIC2C/uextrn under AIX. It is also assumed that the NDM RS/6000 BESDK diskette is in drive 0 on the IBM RS/6000 system and that the NDM RS/6000 BESDK is to be installed into the /usr/ndm directory. If this is not the case, substitute the correct names.

The steps shown below install the NDM RS/6000 BESDK.

1. Select the /usr/ndm directory by entering:

cd /usr/ndm

- 2. Insert the NDM BESDK diskette into drive 0.
- 3. Insert the NDM RS/6000 BESDK diskette into drive 0 and enter:

tar xvfbk /dev/fd0

### 2.4 Creating Linked rtic and rtpc Files

This section discusses the creation of the NPL RS/6000 RunTime executables rtic and rtpc. These files are the linked versions of the NPL RS/6000 BESDK libraries and C-ISAM.

NOTE: This procedure must be done by the developer to create the NPL RunTime executables rtic and rtpc that contain the NDM API and C-ISAM library. Niakwa is currently prohibited from distributing prelinked rtic and rtpc files due to the way Informix licenses C-ISAM. Consequently, it is the developers' responsibility to license the necessary C-ISAM runtime and link the C-ISAM libraries to the NPL RS/6000 RunTimes. Once linked, the rtic and rtpc files can be copied to each enduser system, where an NPL RS/6000 RunTime is properly installed and where C-ISAM is properly licensed.

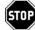

WARNING -- Informix requires that a valid C-ISAM runtime be purchased for each system running C-ISAM. Compliance with this requirement rests solely with the developer.

#### 2.4.1 The Make Procedure

Before creating the linked rtic and rtpc, the NPL RS/6000 BESDK, the NDM RS/6000 BESDK, and the proper C-ISAM library files must be installed on the system. Refer to the Release III or Release IV NPL IBM RS/6000 Supplements for information on installing NPL and Section 1.5 and Section 2.3 for details on installing the NDM and the NDM RS/6000 BESDK. Refer to the C-ISAM documentation for information on installing the C-ISAM libraries.

The following steps create the linked versions of rtic and rtpc:

1. Select the /usr/ndm/ndmx directory by entering:

cd /usr/ndm/ndmx

2. Enter the following command to create the linked version of rtic and rtpc:

make

#### 2.4.2 Creating the Linked Files when BESDK or C-ISAM is Installed in Another Location

If the NPL RS/6000 BESDK directories, the NDM RS/6000 BESDK directory, or the C-ISAM libraries are not in the standard locations, the makefile in the ndmx and ndmexam directories must be changed so that the files will be found.

At the start of the makefile in the ndmx directory, change the following lines:

BDIR=/usr/BASIC2C/uextrn CDIR=/usr

At the start of the makefile in the ndmexam directory change the following lines:

BDIR=/usr/BASIC2C/uextrn CDIR=/usr NDIR=../ndmx

where:

| BDIR | The name of NPL RS/6000 BESDK directory.                                         |
|------|----------------------------------------------------------------------------------|
| CDIR | The name of the directory containing the C-ISAM library and include directories. |

NDIR

The name of the directory containing the ndmx files on the host system.

### 2.5 Merging the External Libraries

If a developer has an NPL application that contains external routines as well the NDM external routines, the developer must also link the external libraries to create the rticx and rtpcx executables.

To merge two external libraries, follow these steps:

- 1. Copy the files in the NDM RS/6000 BESDK directory (i.e. the ndmx directory) to the directory in which the merged library is to be created.
- 2. Modify the rtp\_ext.c as follows:
  - Add the C declarations of the other library's routines at the start of the file after the #include statements. The C declarations for the NDM routines are in a file named ndm\_rtp.h.
  - Add the NPL definitions for the other library's routines to the beginning of the switch statement. The rtpdef\_next\_number field of the last definition that is added must contain the DEFFN' number of the first NDM DEFFN'(31010).
  - Modify the rtpdef\_next\_number field in the default section of the switch statements to be the lowest DEFFN' number of the NPL definitions being added.

For an example of these changes, review the rtp\_ext.c file in the /ndmexam directory.

- 3. Modify the rtp\_main.c file as follows:
  - Add the initialization and termination routines for the other library to the start of the file.
  - Add a call to the other initialization routine immediately after the call to ndm\_init().

• Add a call to the other termination routine immediately before the call to ndm\_done().

For an example of these changes, review the rtp-main.c file in the /ndmexam directory.

- 4. Modify the makefile file by adding the statements necessary to compile the file(s) containing the other external routines.
- 5. Run the make file to compile the necessary files and link them together to create an rtic or rtpc containing the merged external libraries. Refer to Section 2.5.1 for details.
- NOTE: The NPL external routine definitions in rtp\_ext.c are actually calls to a routine (in the same file) called set\_sub(). The parameters to this routine are the values to be placed into the rtpdef structure. The set\_sub() routine copies them into this structure. This routine is used to make the code size of the external library slightly smaller than if this copying is repeated for each case within the switch statement.

#### 2.5.1 Creating the Linked rticx and rtpcx with other External Routines

Before creating the linked rticx and rtpcx executables, the NPL RS/6000 BESDK and the NDM RS/6000 BESDK files must have been installed on the system. Refer to the Release III or IV IBM RS/6000 Supplements for details on installing NPL, Section 1.5 and Section 2.3 for details on installing NDM and the NDM RS/6000 BESDK.

It is also necessary to make the modification described in Section 2.5 before attempting to create the linked rticx and rtpcx.

NOTE: The NDM RS/6000 BESDK creates the files rticx and rtpcx. If the developer already has files using these names, it is recommended that those file be renamed (using the mv command) before the NDM RS/6000 BESDK is executed.

Follow the steps shown below to create the linked versions of rticx and rtpcx:

1. Select the /usr/ndm/ndmexam directory. Enter:

cd /usr/ndm/ndmexam

2. Enter the following command to create the linked version of rticx and rtpcx and the files mymain and MYBOOT.OBJ:

make

NOTE: If the NPL BESDK or C-ISAM libraries are installed in non-standard locations, the makefile will require further modifications. Refer to Section 2.4.2 for details.

### 2.6 Using Non-C External Routines

If the other external routine definitions are written in Pascal or assembly language, it is necessary to put underscores ("\_") at the beginning of each routine name.

### 2.7 Using the Merged Library

The merged rtic, rtpc, rticx, or rtpcx executable files produced by the above steps contain the NPL RS/6000 RunTime, NDM API and C-ISAM libraries, and the user external routines (if needed).

To install these linked executables on any system, use the AIX "tar" command to copy the rtic, rtpc, rticx, or rtpcx files to the NDM directory of a system where the NPL RS/6000 RunTime has been properly installed. To avoid name confusion, rename the rti or rtp files to some other name. Regardless of the name used, the merged library automatically uses the serial number and security information of the NPL RS/6000 RunTime installed on the system.

NOTE: An NPL RS/6000 RunTime must be properly licensed and installed on every system where the merged library is to be used.

NDM IBM RS/6000/C-ISAM Addendum

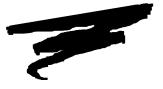

## **CHAPTER 3**

## **C-ISAM CONSIDERATIONS**

### 3.1 Overview

This chapter provides information on features and limitations of NDM that are specific to C-ISAM.

Section 3.2 lists the native C-ISAM field types that are supported.

Section 3.3 provides a list of C-ISAM file limits.

Section 3.4 discusses all known C-ISAM-specific considerations for use with the NDM.

Section 3.5 discusses the various NDM toolbox features that Niakwa supports under C-ISAM.

Section 3.6 discusses C-ISAM-specific error messages.

NDM IBM RS/6000 Platform-Specific Addendum

Section 3.7 discusses IBM RS/6000-specific features of the NDM Utilities.

Section 3.8 discusses ordering/updating C-ISAM.

### 3.2 C-ISAM Field Classes Supported

| Native Field<br>Type Number | Field<br>Class | Native Field Type | Min Size | Max Size | Size<br>Increment |
|-----------------------------|----------------|-------------------|----------|----------|-------------------|
| 1                           | А              | String            | 1        | 32511    | 1                 |
| 2                           | Ν              | Integer           | 2        | 2        | 0                 |
| 3                           | Ν              | Float             | 4        | 8        | 4                 |
| 6                           | D              | Date              | 4        | 4        | 0                 |
| 7                           | А              | Time              | 4        | 4        | 0                 |
| 11                          | Ν              | Long              | 4        | 4        | 0                 |
| 13                          | D              | Alpha Date        | 8        | 8        | 0                 |
| 14                          | А              | Alpha Time        | 8        | 8        | 0                 |
| 15                          | Ν              | Decimal (C-ISAM)  | 2        | 17       | 1                 |
| 16                          | N              | No Conversion     | 1        | 32511    | 1                 |

The key types currently supported are shown in the table below:

The field class types in the above table are defined as:

A = Alphanumeric

N = Numeric

D = Date

The above chart lists all the field types supported as keys by the NDM under C-ISAM. Other NDM field types supported on other NDM platforms may also be used as field types. These other field types may not be used as keys.

NOTE: Field Type 16, No conversion, does no conversion from the NPL field type to the C-ISAM field type. Use of this field type is only for applications that need to be ported to platforms which support other string types (i.e. EBCDIC, for the IBM AS/400). This field type is useful for overlay fields or alpha fields that need to be stored in AS-**CII** format.

When porting NDM files (catalog, data dictionary, key description, and data files), to C-ISAM from other NDM platforms, care should be taken to make sure that field types used as keys on another NDM platforms are supported by NDM under C-ISAM. For example, a Btrieve packed decimal field (if used as a key field) must be converted to a C-ISAM decimal field (type 15) when porting from Btrieve to C-ISAM. Refer to Sections 4.13 - 4.14 of the NDM Programmer's Guide for more information on converting native ISAM files from one native ISAM to another.

For further information on the structure of these field types, refer to the C-ISAM documentation.

### 3.3 C-ISAM File Limits

The file limits for C-ISAM with respect to the NDM are defined in the table below.

| Description      | NDM  | C-ISAM   |
|------------------|------|----------|
| Record Length    | 4090 | 32767    |
| Key Length       | 120  | 120      |
| No. of keys/file | 9    | no limit |
| No. of segs/key  | 8    | 8        |

### 3.4 C-ISAM-Specific Considerations

The following is a list of C-ISAM-specific issues that must be considered when working with the NDM under C-ISAM:

• When creating an entry in the catalog file, the following sub fields in the ISAM-specific field must be defined:

ISAM CODE

Must be set to 2 for C-ISAM.

The following fields, are not used by the IBM RS/6000 implementation of NDM:

PAGE SIZE PREALLOCATION PAGES INITIAL RECORDS INCREMENT SIZE MAX INCREMENTS MAX INCREMENTS FILE WAIT TIME RECORD WAIT TIME

### 3.5 Toolbox Features

Most native ISAMs provide features that are not supported by all NDM-supported native ISAMs. Therefore, to maximize portability of NDM applications, these features are not normally supported under NDM. However, applications unconcerned about portability may make use of these features through an NDM feature called the toolbox. The toolbox consists of a set of NDM features, each of which may be individually enabled or disabled through a call to API function 31420 NDM\_SET\_TOOLBOX\_STATUS. Therefore, non-portable applications are easily identified by their call(s) to this special API function.

For more information regarding the NDM toolbox feature, refer to Chapter 5 of the NDM Programmer's Guide.

## NOTE: The current status of each toolbox feature can be determined by calling another API function, 31310 NDM\_GET\_TOOLBOX\_STATUS.

Below is a list of the toolbox features Niakwa is supporting under C-ISAM for the IBM RS/6000.

#### 3.5.1 Key Types

NDM key segments can normally be: string or integer. When the key types toolbox feature is enabled, all other field types supported by C-ISAM may be used as key segments. These types are listed in the table in Section 3.2.

#### 3.5.2 File Limits

Using this toolbox feature allows NDM files to use the C-ISAM limits defined in Section 3.3.

#### 3.5.3 Transaction Processing

This feature allows access to the 31430 NDM\_TRANSACTION\_ABORT, 31440 NDM\_TRANSACTION\_COMPLETE, and 31450 NDM\_TRANSACTION\_START NDM API calls. These are used to logically group a series of file operations to treat the series of operations as a single, indivisible operation.

#### **3.5.4 Create/Delete Index**

This feature allows access to the 31080 NDM\_CREATE\_INDEX and 31110 NDM\_DE-LETE\_INDEX NDM API calls, which are used to create temporary indices on existing data files.

### **3.6 C-ISAM-Specific Error Messages**

NDM returns both an NDM and Native ISAM return code (error code) for each NDM API call (chapter 11 of the NDM Programmer's Guide discusses all generic NDM return codes). The NDM error codes specific to the IBM RS/6000/C-ISAM implementation of NDM can be displayed by using the NDM Utilities and interpreted by referring to the C-ISAM documentation.

### **3.7 Intel UNIX Features of the NDM Utilities**

The following section discusses Intel UNIX specific requirements for the use of the NDM Utilities.

All C-ISAM-specific features of the NDM Utilities are already discussed in Section 4.12 of the NDM Programmer's Guide and Section 2.2 of the NDM Revision 1.20 Addendum.

#### 3.8 Ordering/Updating C-ISAM

The C-ISAM runtime software from Informix is not included with NDM software, but is required for use of NDM. To locate a vendor that sells C-ISAM in your area, you may contact Informix at (800) 274-8184 or, for an authorized dealer, Midwest Software at (708) 392-0091.

Niakwa has attempted to simplify the confusing process of determining which C-ISAM product to order by enclosing the following information needed to order C-ISAM from an Informix Dealer:

- The equipment manufacturer/Model number of the host system (e.g.,IBM RS/6000 Model 320)
- The Operating System/Version number (e.g., AIX 3.2)
- The number of users (e.g., 1-32)
- The media size (e.g., 3-1/2" 1.44 MB diskettes)
- NOTE: The C-ISAM run time software, unlike Btrieve from Novell which has an unlimited distribution license, must be licensed for each system NDM will be operating on.

Development sites are strongly urged to purchase a copy of the C-ISAM Development Package for an internal development reference. The C-ISAM Development Package contains the C-ISAM run Time software (required for each system running the NDM for the IBM RS/6000 using C-ISAM), plus the C-ISAM Programmer's Manual and documentation.

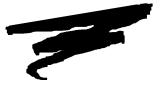

## **CHAPTER 4**

## **END-USER CONSIDERATIONS**

### 4.1 Overview

This chapter provides information on the setup of NDM on end-user systems.

Section 4.2 discusses the minimum file requirements for the end-user system.

Section 4.3 discusses the minimum file requirements for the NDM error description file.

Section 4.4 discusses providing the NDM Utilities to end-users.

Section 4.5 discusses the data dictionary files.

Section 4.6 discusses the catalog files.

Section 4.7 discusses the field type file.

### 4.2 Minimum NDM File Requirements

The NDM executable files (rtic and rtpc) must be created by the developer using the method described in Section 2.4. Once created, these files must be copied into the NDM directory on the end-user's system. No additional files are required.

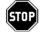

WARNING -- It is the responsibility of the developer to properly license C-ISAM for use on each end-user system.

There are several conditions that require the developer to provide additional files from the NDM Development Package to the end-user's system. The following sections discuss these conditions and which NDM Development Package files are required.

### 4.3 NDM Error Description File

If the application uses the API function call 31210 NDM\_GET\_ERROR\_DESCRIP-TION, the following files must be provided to the end-user:

| NDMERR.dat | List of basic NDM error messages and any customized errors. |
|------------|-------------------------------------------------------------|
| NDMERR.idx | List of basic NDM error messages and any customized errors. |

### 4.4 **Providing the NDM Utilities to End-Users**

If the developer wishes to install the NDM Utilities on the end-user's system, the following files must be provided: NOTE: Each NDM data file consists of two separate files, one with the extension .dat and the other with the extension .idx. The filenames listed below do not show their extensions. On end-user systems, both the .idx and .dat files for each filename shown must be included.

| NDMCAT                                     | Catalog file.                                     |
|--------------------------------------------|---------------------------------------------------|
| NDMCATD                                    | Data description file for the catalog file.       |
| NDMCATK                                    | Key description file for the catalog file.        |
| NDMDDDD                                    | Data description file for data description files. |
| NDMDDKD                                    | Key description file for data description files.  |
| NDMERR                                     | Error message file.                               |
| NDMERRD                                    | Data description file for the error message file. |
| NDMERRK                                    | Key description file for the error message file.  |
| NDMFTF                                     | Field type file.                                  |
| NDMFTFD                                    | Data description file for the field type file.    |
| NDMFTFK                                    | Key description file for the field type file.     |
| NDMKDDD                                    | Data description file for key description files.  |
| NDMKDKD                                    | Key description file for key description files.   |
| NDMREL                                     | Relation file.                                    |
| NDMRELD                                    | Data description file for the relation file.      |
| NDMRELK                                    | Key description file for the relation file.       |
| The following files must also be provided: |                                                   |
| ndmutil                                    | Program to start the NDM Utilities.               |

NDM IBM RS/6000/C-ISAM Addendum

| NDMUTIL.BS2 | The NDM Utilities diskimage.                                     |
|-------------|------------------------------------------------------------------|
| NDM.HLP     | NDM Help file. Contains descriptions of the NDM functions calls. |
| NDM.IDX     | Index for NDM.HLP file.                                          |
| NDMUTIL.OBJ | Boot program used when starting the NDM Utilities.               |

### 4.5 Data Dictionary Files

If the application's data dictionary files are accessed under program control, then the following files must be installed on the end- user's system.

NOTE: Each NDM data file consists of two separate files, one with the extension .dat and the other with the extension .idx. The filenames listed below do not show their extensions. On end user systems both the .idx and .dat files for each filename shown must be included.

| NDMDDDD | Data description file for data dictionary files. |
|---------|--------------------------------------------------|
| NDMDDKD | Key description file for data dictionary file.   |
| NDMKDDD | Data description file for key description files. |
| NDMKDKD | Key description file for key description files.  |

However, if the data dictionary files are not accessed directly, then the end user does not need these files.

### 4.6 Catalog File

If the application builds catalogs under program control, then the end-user must have the following files:

NOTE: Each NDM data file consists of two separate files, one with the extension .dat and the other with the extension .idx. The filenames listed below do show their extensions. On end user systems both the .idx and .dat files for each filename shown must be included.

NDMCATD Data description file for the catalog file.

NDMCATK Key description file for the catalog file.

### 4.7 Field Type File

If the application uses 31200 NDM\_GET\_DEFAULT\_FIELD\_TYPE, then the following file is needed:

NOTE: Each NDM data file consists of two separate files, one with the extension .dat and the other with the extension .idx. The filename listed below does not show its extension. On end-user systems, both the .idx and .dat files for the filename shown must be included.

NDMFTF Field type file